## **Nastavenie úplného monitorovania objektov typu Skupina objektov**

Úplné monitorovanie sa aktivuje nastavením parametra aplikácie **AuditDepth\_RES\_GROUP** (parameter aplikácie) na hodnotu rôznu od 0. Hodnota parametra predstavuje asovú hbku uchovávaných informácií v mesiacoch. Hodnota 0 (alebo neexistencia parametra) vypne funkciu monitorovania.

Úplná identifikácia parametra **AuditDepth\_RES\_GROUP** je:

HKEY\_LOCAL\_MACHINE\SOFTWARE\Ipesoft\instance\cfg\_menoAplikácie\KERNEL\AuditDepth\_RES\_GROUP

Typ parametra je DWORD.

Ak je monitorovanie aktivované, požadované informácie sa ukladajú do monitorovacej databázy aplikácie.

Systém pri štarte a periodicky (každý 7. de v mesiaci o 22:00) kontroluje nastavenie parametrov. V prípade, že je hodnota parametra **AuditDepth\_RES\_G ROUP** rôzna od 0, prebehne vymazanie záznamov, ktoré sú staršie ako udáva parameter (poet mesiacov). Periodické plánovanie kontroly parametrov zaznamenáva proces D2000 Server aj do LOG súboru nasledovne:

Periodic AUDIT Action: Next Check of Audit Depth will be at <dd.mm.rrrr hh:mi>

Stav monitorovania je možné zisti tell príkazom na proces D2000 Server - [AUDIT\\_INFO.](https://doc.ipesoft.com/pages/viewpage.action?pageId=17269951#Tellpr�kazy-audit_info)

Aktuálnu konfiguráciu užívateov je možné jednorázovo zaznamena do monitorovacej databázy tell príkazom [AUDIT\\_INFO REINIT RES\\_GROUP](https://doc.ipesoft.com/pages/viewpage.action?pageId=17269951#Tellpr�kazy-audit_info).

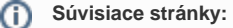

[Monitorovanie zmien v konfigurácii objektu typu Skupina objektov](https://doc.ipesoft.com/pages/viewpage.action?pageId=17269941) [Audit objektov typu Skupina objektov](https://doc.ipesoft.com/pages/viewpage.action?pageId=17269939) [Parametre pre proces D2000 Server](https://doc.ipesoft.com/display/D2DOCV12SK/Parametre+pre+proces+D2000+Server)